Nel foglio principale "Esami" inserire i dati dello studente nelle caselle verdi

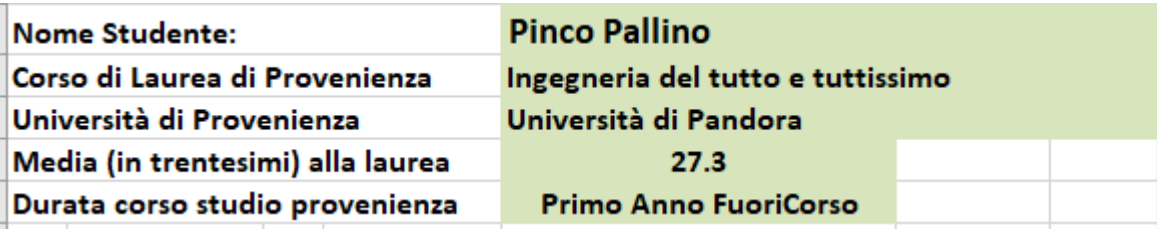

Poi riempire la tabella degli esami sostenuti

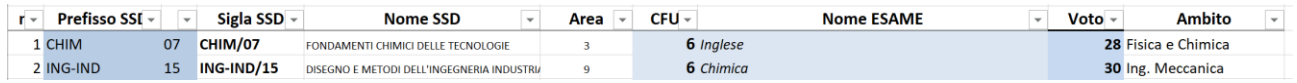

Inserire i dati dei singoli nelle caselle di colore celeste con i seguenti dati:

- SSD (settore Scientifico Disciplinare) dell'esame (costituito da due dati scelti dal menu a tendina). Automaticamente saranno creati la sigla completa dell'SSD, il nome dell'SSD e, se utile ai fini dell'ammissione, anche l'ambito), per esempio è ING-IND/08, ICAR/03; FIS/02; ecc.
	- o Devono essere inserite separatamente la sigla del prefisso (per esempio CHIM; ING-IND; ICAR, ecc) e il numero (per esempio 01; 02; …)
	- o In modo automatico verrà costruita la sigla del SSD completa
	- o In modo automatico verrà trovato il nome del SSD
	- o In modo automatico verrà individuata l'Area Associata
	- o In modo automatico verrà individuato l'ambito
	- Numero di CFU dell'esame
- Nome dell'esame
	- o Di fatto il nome non è così fondamentale
- Voto ottenuto

In fondo, alla pagina risulterà una tabella riassuntiva che individua la mancanza di CFU.

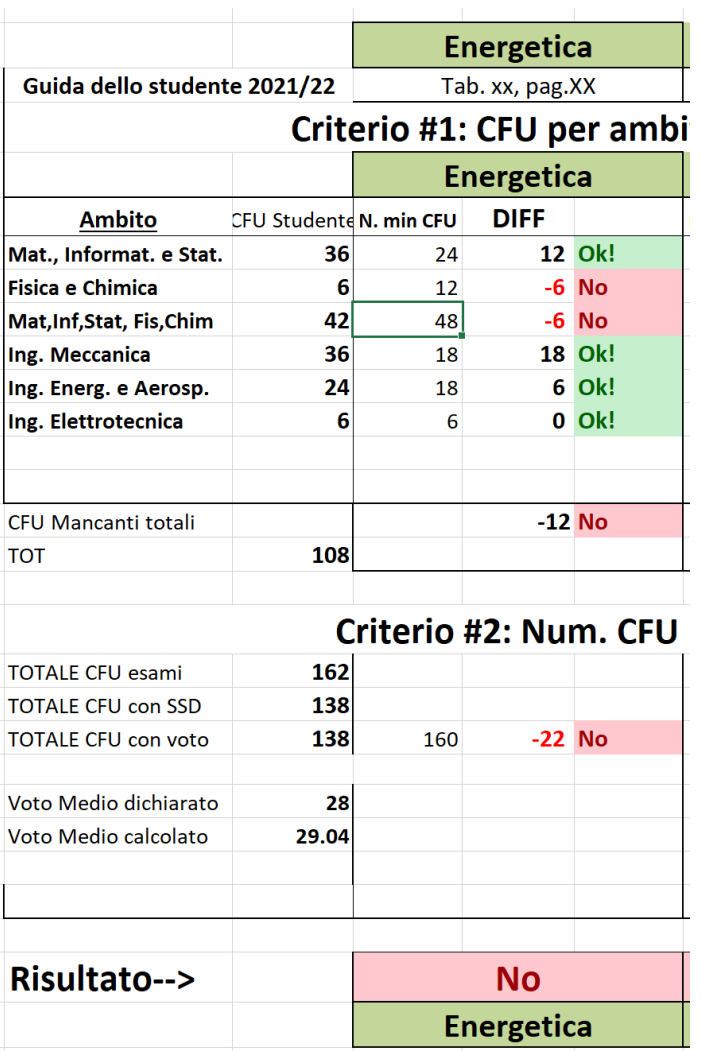

Di fatto ci sono due criteri:

- 1. CFU minimi per i diversi ambiti
- 2. CFU totali di insegnamenti con voto (tirocini, tesi e laboratori, sono senza voto)